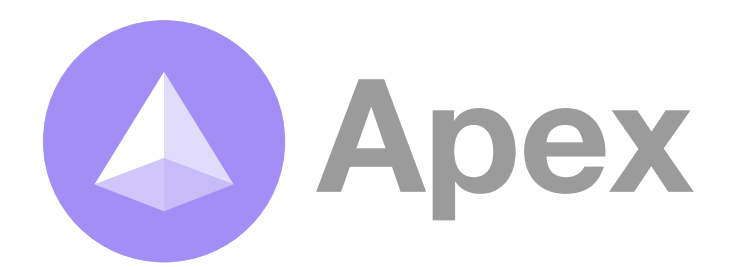

### **Apex SMS API Dev Guide**

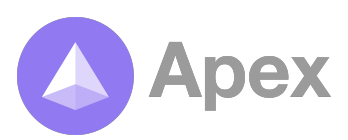

# Methods | **Sending SMS via API**

There are two methods that can be used to send SMS:

- **message\_send()** for transactional one at a time messages
- **batch\_create()** for sending out bulk SMS campaigns to CSV files

#### **message\_send()**

This method is for sending a single transactional message. Examples of this could be sending a verification code to a user via SMS or another similar type of notification.

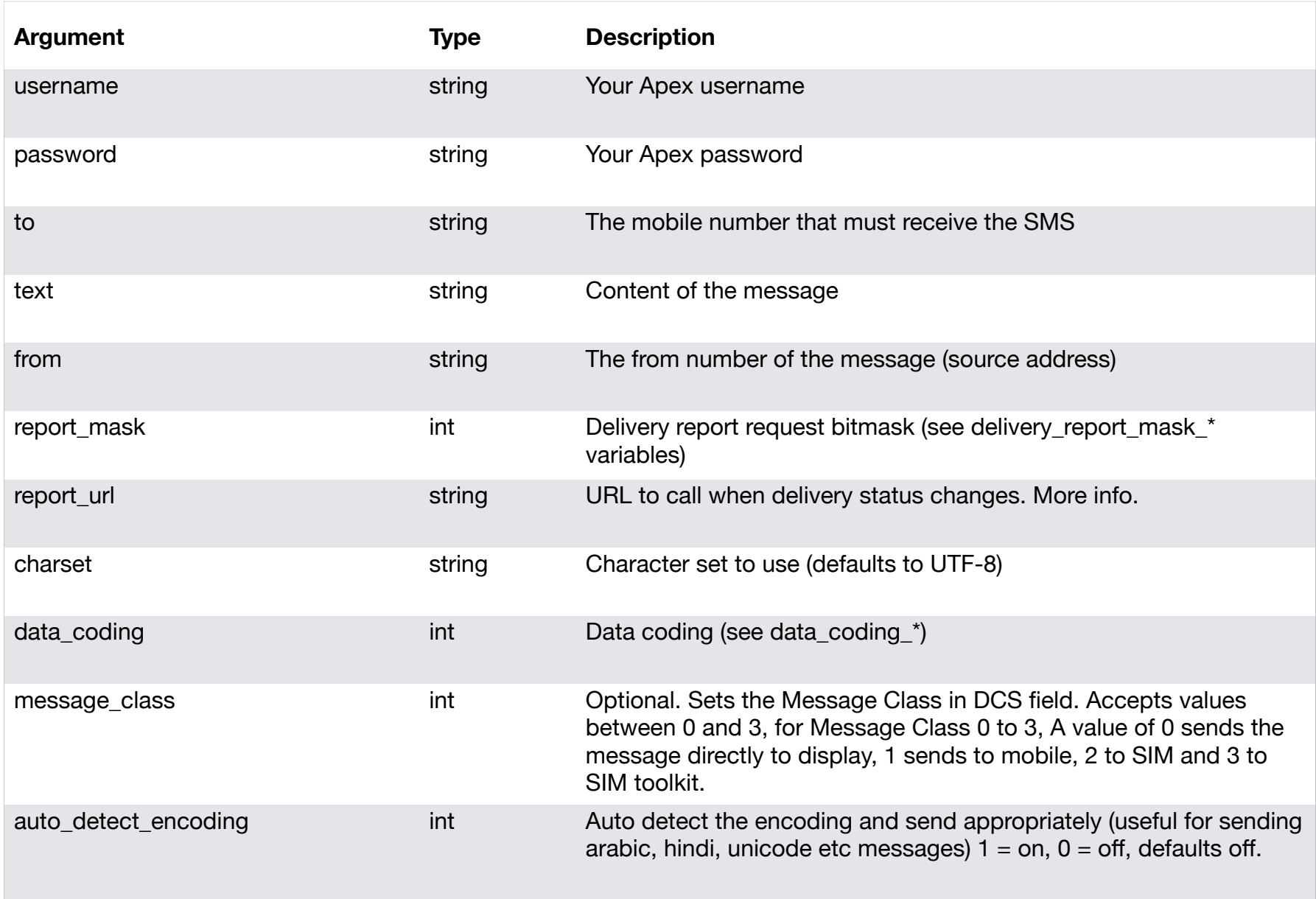

#### **Result**

In the return result, if successful the details key will contain the message ID. Example output : *{"status":1,"message":"Sent","details":"8bfda1a8-5c12-489f-0107-123000000003*″*}*

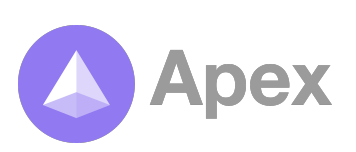

## Methods | **Sending SMS via API**

### **batch\_create()**

This method is for sending bulk SMS campaigns to .CSV, .TXT, .XLS, .XLSX and any other comma delimited file.

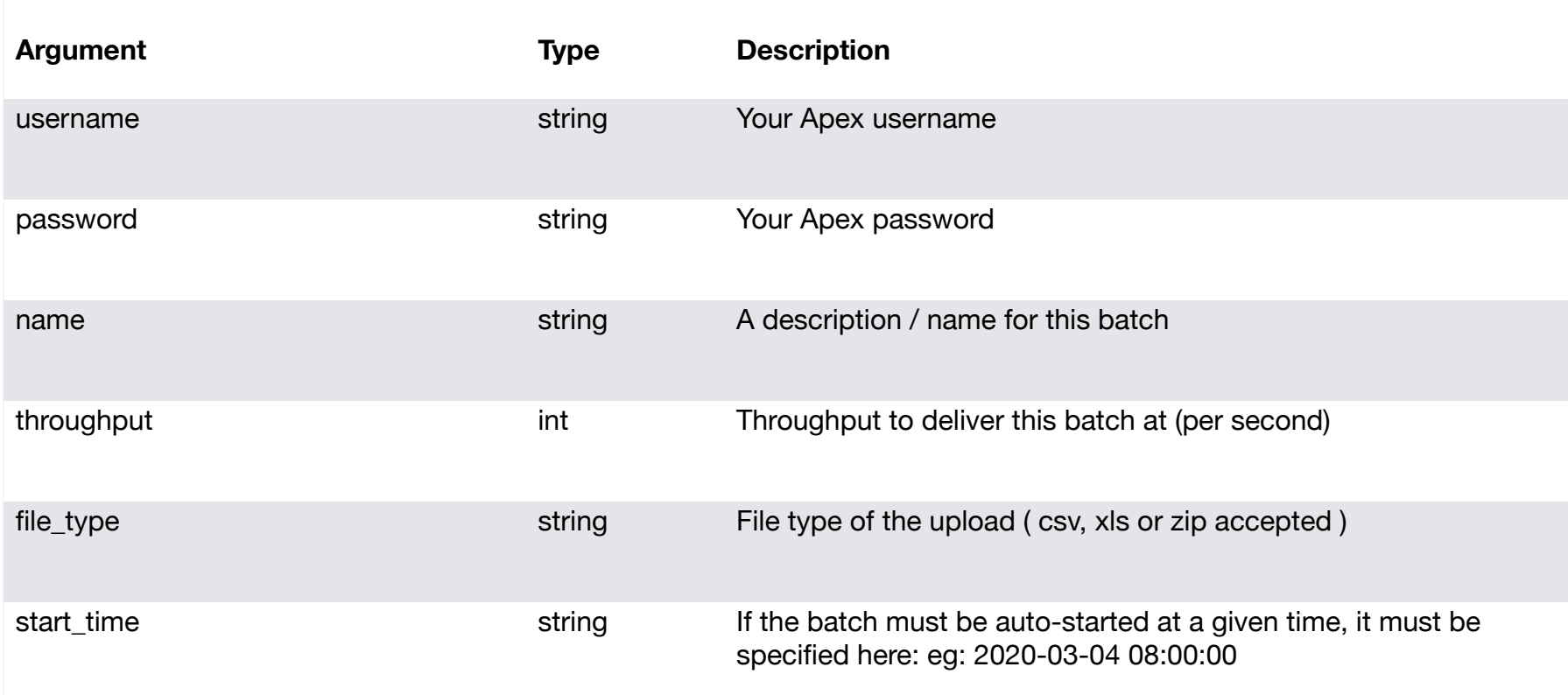

#### **Including your batch file**

Due to the limits of GET parameters, using the batch\_create() method requires the batch file to be uploaded as a POST variable. The POST variable that must be used is named 'data'. If the file is compressed using ZIP compression the POST data will need to be base 64 encoded prior to upload.

#### **Pseudo Code**

```
batchCsvData = readFile(myBatchFile.csv);
if(batchFileIsZip) { 
       batchCsvData = Base64Encode(batchCsvData) 
} 
postData = "data=" + batchCsvData;
```
#### **Result**

If the batch is successfully created a batch ID will be returned.

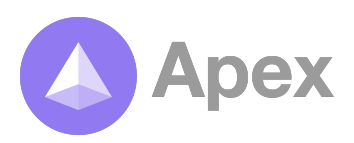

### SMS Delivery Reports | **via API**

When sending a message through Apex Visibility, you have the option to track the delivery of these messages. If using HTTP, you need to add two additional fields to your request, as below:

- report\_url The HTTP URL for us to request when the status changes
- report\_mask Which status messages you would like to receive

#### **What is the report\_mask?**

The report mask is what is known as a bit mask field indicating which status messages you want to receive.

#### **What are the different delivery status codes?**

- **<sup>1</sup>** Delivered
- **<sup>2</sup>** Undelivered
- **<sup>4</sup>** Queued at network
- **<sup>8</sup>** Sent to network
- **<sup>16</sup>** Failed at network

#### **How to calculate the report mask?**

To calculate the report mask, you need to pick the status codes you want to receive, and then add them together! And that's your report mask.

For example: I want to receive whether my message was delivered or failed. (1, 2 and 16). report\_mask =  $1 + 2 + 16 = 19$ 

So in your next request, send report mask=19 and we'll send you these status' messages where applicable.

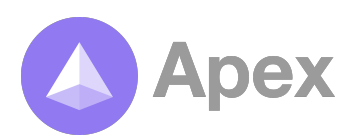

#### **Give me an example:**

Ok, so we want to send a message, and receive status reports to our server when the message is delivered, or fails.

Our request parameters will look like this:

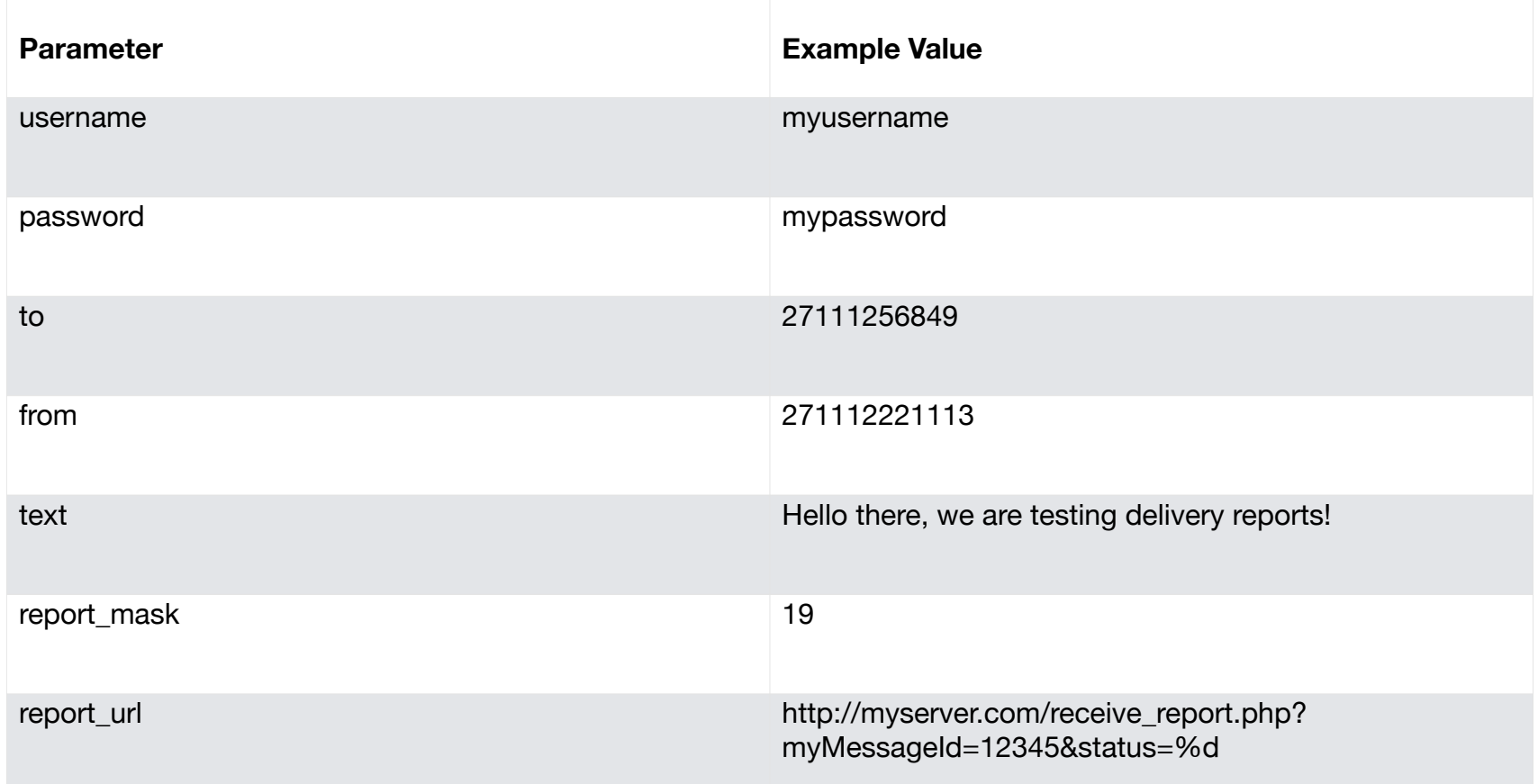

The resulting URL (once we encode the data) for the request will look like this:

#### *http://rnrconnect.sms-console.com/json?*

*action=message\_send&username=myusername&password=mypassword&to=27111256849&from=2711122 21113&text=Hello+there%2C+we+are+testing+delivery+reports%21&report\_mask=19&report\_url=http%3A %2F%2Fmyserver.com%2Freceive\_report.php%3FmyMessageId%3D12345%26status%3D%25d*

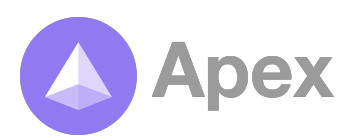